# **Løsningsforslag ukeoppg. 2: 31. aug - 6. sep (INF1000 - Høst 2011)**

*Variabler, uttrykk, fogreninger (if-else) (kapittel 2 og 4.1-4.2 i læreboka, "Rett på Java" 3. utg.)*

#### **Mål**

Få trening i teorien du trenger for å løse Oblig 1, dvs. bruk av variabler og uttrykk av forskjellige typer (int, double, og boolean), if-else-setninger (også kalt forgreninger), og feilmeldinger (både kompileringsfeil og kjørefeil).

Oppgave merket med nøkkelsymbol er plukket ut som spesielt representativ for de viktigste temaene fra ukens forelesning, og alle bør ha som minimumsmål å løse denne selvstendig.

## **Oppgaver**

1. **Areal av rektangler:** *kap. 2, oppg. 1 (side 45)*

Skriv et program som beregner arealet av rektanglene med disse sidestørrelsene: 3 og 5, 7 og 3, samt 4 og 9, og som skriver ut resultatet med en passende fortekst. Kompier og kjør programmet.

*Tips:* Denne oppgaven kan løses ved å følge oppskriften fra programmet på side 32 og skrive et lignende program, men med litt andre variabelnavn og beregninger.

```
class Rektangel {
 public static void main(String[] args) {
          int bredde;
           int lengde;
          int areal;
         bredde = 3:
          lengde = 5;
          area1 = length = 1engde * bredde;
 System.out.println("Areal av et rektangel med bredde " + bredde
 + " og lengde " + lengde + " er " + areal);
         hredde = 7;
         lengde = 3:
          area1 = 1engde * bredde;
 System.out.println("Areal av et rektangel med bredde " + bredde
 + " og lengde " + lengde + " er " + areal);
         bredde = 4;
 lengde = 9;
 areal = lengde * bredde;
 System.out.println("Areal av et rektangel med bredde " + bredde
 + " og lengde " + lengde + " er " + areal);
    }
}
Kjøreeksempel:
  > java Rektangel
Areal av et rektangel med bredde 3 og lengde 5 er 15
Areal av et rektangel med bredde 7 og lengde 3 er 21
Areal av et rektangel med bredde 4 og lengde 9 er 36
```
2. **Deklarasjon og initialisering av variabler:** *kap. 2, oppg. 2 (side 45)* Finn feilene i dette programmet:

```
class Volum {
      public static void main (String[] args) {
           integer lengde, bredde, høyde;
 lengde = 3;
 volum = lengde * bredde * høyde;
 System.out.println("Volumet er: " + volum);
      }
}
```

```
linje 3: - heltallstypen heter "int", ikke "integer".<br>linje 5: - "volum" er ikke deklarert.<br>- "bredde" er ikke initialisert.<br>- "høyde" er heller ikke initialisert.
Disse feilene kan fikses ved å endre linje 3-5 til f.eks.:
        int lengde, bredde = 1, høyde = 2;
       lengde = 3;<br>int volum
                           i = lengde * bredde * høyde;
```
12/1/11 Løsningsforslag ukeoppg. 2: 31. aug - 6. sep (INF1000 - Høst 2011)

3. **Lovlig eller ikke?** *kap. 2, oppg. 5 (side 46)*

Hvilke av disse programsetningene er lovlige, og for de som er lovlige: hvilken verdi får variabelen? Du kan i hvert av punktene regne med at variablen som deklareres ikke er deklarert tidligere i programmet.

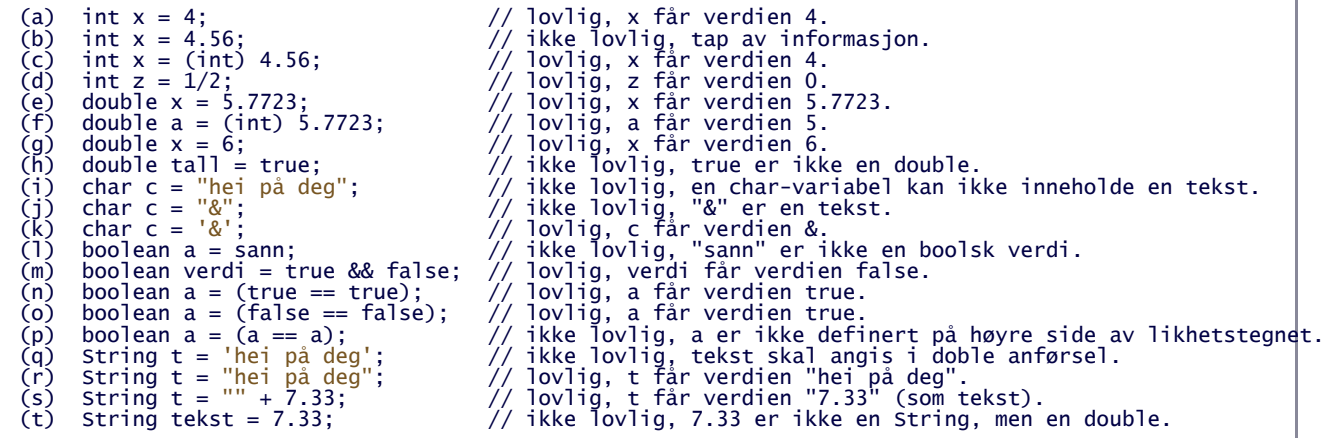

#### 4. **Uttrykk med int og double**

Avgjør i hvert av disse tilfellene, uten å bruke datamaskin, hvilken verdi som blir skrevet ut på skjermen. Husk at reglene for divisjon i Java avhenger av om vi jobber med heltall eller flyttall (=desimaltall) (se side 38-39 i læreboka).

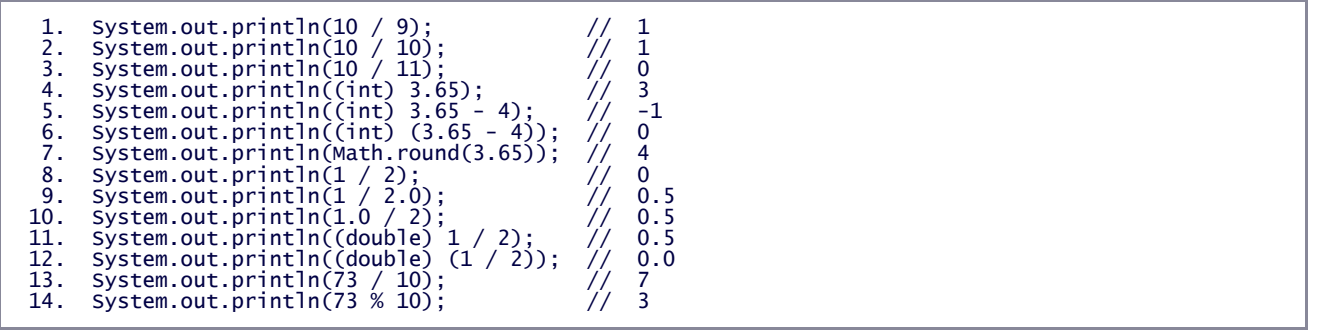

5. **If-else med logisk uttrykk:** *kap. 4, oppg. 1 (side 84) med en endring*

*Vi gjør en liten endring på oppgaven: siden innlesing av input fra tastatur mens programmet kjører er tema for neste uke, så setter vi ønsket verdi for* alder *i en variabel i begynnelsen av programmet. Bruk f.eks. alder = 20 og kjør programmet, og prøv deretter med en annen verdi.*

Lag et program som avgjør, basert på alderen til en person, om personen kan få reise med trikken til halv pris. Resultatet skal skrives ut på skjermen. Vi antar at reglene er slik at alle under 12 år og alle over 64 år får reise for halv pris, mens alle andre må betale full pris. *Programmet skal bruke en variabel for å holde på alderen.*

*Tips:* Se eksemplet nederst på side 78. I denne oppgaven trenger du også logiske uttrykk (side 41).

```
import easyIO.*;
class Trikken {
 public static void main(String[] args) {
 In tast = new In();
               int alder;
 int alderBarn = 12;
 int alderPensjonist = 64;
 alder = 50; // Test også med 10 og 70
 System.out.println("Alder: " + alder);
 // Logisk uttrykk som gir "true" hvis alder er mindre
 // enn "alderBarn" ELLER større enn "alderPensjonist":
 if (alder < alderBarn || alder > alderPensjonist) {
 System.out.println("Du kan betale halv pris.");
               } else {
                      System.out.println("Du må betale full pris.");
               }
        }
}
              \dots
```
KJØREEKSEMPEL: > java Trikken Alder: 50 Du må betale full pris.

#### 6. **Beregning av skatt i Ruritania:** *kap. 4, oppg. 2 (side 84) med en endring*

*Vi gjør en liten endring på oppgaven: siden innlesing av input fra tastatur mens programmet kjører er tema for neste uke, så setter vi ønsket verdi for* inntekt *i en variabel i begynnelsen av programmet. Bruk f.eks. inntekt = 10000 og kjør programmet, og prøv deretter med en annen verdi.*

I det fiktive landet Ruritania er skattereglene slik at hvis en person har inntekt < 10 000, så betaler man 10% skatt på hele inntekten, og hvis inntekten ≥ 10 000, så betaler man 10% skatt på de første 10 000 kronene og 30% skatt på resten av inntekten. Lag et program som regner ut og skriver ut hvor mange kroner som skal betales i skatt. *Programmet skal bruke en flyttalls-variabel for å holde på inntekten.*

```
import easyIO.*;
class Skatt {
     public static void main (String[] args) {
         In tast = new In();
 double inntekt;
 double skatt;
 inntekt = 11000; // Test også med 2000 og 20000
 System.out.println("Inntekt: " + inntekt);
 if (inntekt < 10000) {
 skatt = inntekt * 0.10;
         } else {
             skatt = (10000 * 0.10) + (inntekt - 10000) * 0.30; }
          System.out.println("Skatten blir: " + skatt);
     }
}
KJØREEKSEMPEL:
> java Skatt
Inntekt: 11000
Skatten blir: 1300.0
```
#### *7. Typiske feilmeldinger:*

*Hva betyr følgende feilmeldinger, som kompilatoren spytter ut når vi prøver å kompilere og debugge dette programmet:*

```
1 class Test {
2 public static void main(String[] args) {
3 int jens;
4 int siv = Jens * 3;
5 System.out.println("Svar: " siv);<br>6 erna = siv - jens;
6 erna = siv - jens;
7 System.out.printn(erna);
8 }
 a. Test.java:8: reached end of file while parsing<br>}
 \overline{\phantom{a}}b. Test.java:4: cannot find symbol<br>symbol : variable Jens<br>location: class Test
              int siv = Jens * 3;\Lambdac. Test.java:4: variable Jens might not have been initialized
 int siv = Jens * 3;
 d. Test.java:5: ')' expected<br>;(System.out.println("Svar: " siv
 Test.java:5: illegal start of expression<br>System.out.println("Svar: " siv);<br>^
 e. Test.java:6: cannot find symbol<br>symbol : variable erna<br>location: class Test<br>erna = siv - jens;<br>^
     f. Test.java:7: cannot find symbol
            symbol : method method printn(int)
```
sympoı : **metnoa** printn(int)<br>location: class java.io.PrintStream<br>System.out.printn(erna);<br>^

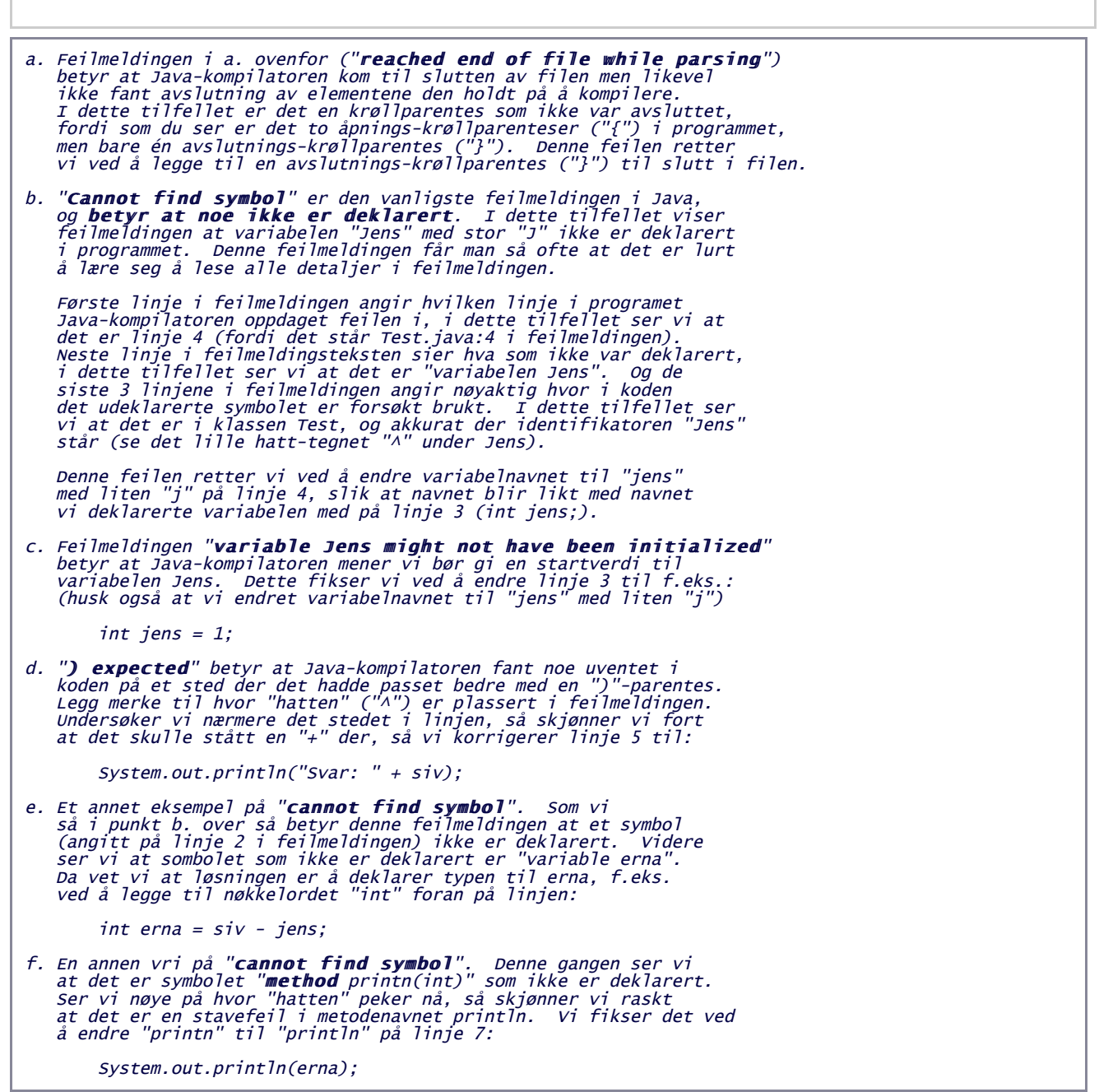

*Hvis vi fjerner "{"-krøllparentesen på linje 2 får vi ca. 10 nye feilmeldinger, bl.a. følgende. Hva tipper du er grunnen til at så mange feilmeldinger forårsakes av bare denne enkle lille feilen?*

g. Test.java:2: **';' expected**<br>public static void main(String[] args)<br>^ Test.java:5: **<identifier> expected**<br>System.out.println("Svar: " + siv); Test.java:5: **illegal start of type**<br>System.out.println("Svar: " + siv);<br>^

g. Problemet er at når vi tar bort "{"-krøllparentesen, så har vi tatt bort angivelsen av at kroppen til metoden main startet der (fordi innmaten til alle metoder må starte med "{" i Java). Dermed går kompilatoren i surr o

### *8. Tips om tilpasning av Emacs:*

*NB! Emacs er ikke pensum, det er bare ett av mange mulige redigeringsprogrammer du kan bruke for å skrive dine Java-programmer. Her kommer et nyttig lite tips for de som er interessert i Emacs, og link til mange flere tips. Emacs kan konfigureres på veldig mange måter slik at programmering blir mer behagelig.* Dette gjøres ved å opprette og redigere en spesiell fil i ditt hjemmeområde, kalt .emacs. Denne oppgaven *viser én nyttig konfigurasjonsmulighet i Emacs, for å fjerne velkomstskjermen som Emacs viser ved oppstart, slik at du slipper å ta den vekk hver gang du skal starte arbeidet.* 

*Start Emacs for å se velkomstskjermen, f.eks. ved å taste kommandoen* emacs& *i et kommandovindu. Hvis Emacs-vinduet ikke viser noen "velkomstside" (hvor det står Emacs i store grafiske bokstaver, og diverse tekst i forskjellige farger) så er tilpasningen allerede gjort på ditt hjemmeområde og du trenger ikke gjøre noe mer. Hvis du derimot fikk opp velkomstsiden til Emacs, så kan du fortsette med følgende steg og bruke denne samme Emacs-en du startet nå for å ta bort velkomstskjermen, slik at den ikke forstyrrer neste gang du åpner Emacs. Trykk Ctrl-x etterfulgt av Ctrl-f og så taster du navnet på konfigurasjonsfilen:*

Find file:  $\sim/$ . emacs

*Sjekk at nederste linje i Emacs ser akkurat ut som dette, med tilde-tegn ("~"), skråstrek, og punktum rett etter* "Find file: " *og før* emacs*. Trykk Enter. Dette vil åpne (og hvis nødvendig opprette) konfigurasjonsfilen og flytte tekstmarkøren inn i den, slik at du kan redigere innholdet. Skriv (eller legg til) følgende linje i filen:*

(setq inhibit-splash-screen t)

*Deretter lagrer du filen ved å trykke Ctrl-x Ctrl-s Ferdig! Nå kan du avslutte Emacs-en, og neste gang du starter programmet vil du ikke få opp den gamle forstyrrende "velkomstsiden".* 

*Du kan finne mange andre tips til Emacs i lab-oppgavene til Forkurs i informatikk, blant annet tips om klipping/liming (Ctrl-w og Ctrl-y), åpning av flere samarbeidende Emacs-vinduer (Ctrl-x 52), automatisk korrigering av innrykk i et helt Java-program (Java > Indent Line or Region), og enkle tastetrykk som gir tekster som "*public static void main(String[] args)*" og "*System.out.println()*" (abbrevs).*

*Tibakemelding om dette oppgavesettet kan du skrive i bloggen eller sende på mail til josek [a] ifi.uio.no*